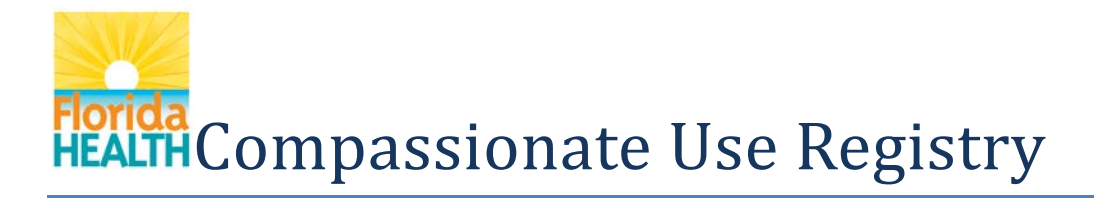

### User's Guide For Law Enforcement Users

### **Table of Contents**

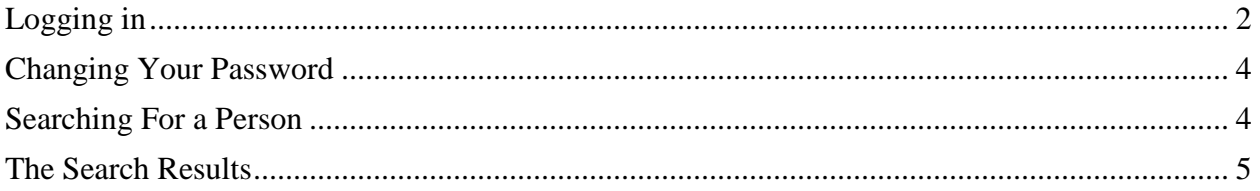

This User's Guide is meant to be used while you have the system open, so you can follow along.

# Florida<br>HEALTHCompassionate Use Registry

### <span id="page-1-0"></span>**Logging in**

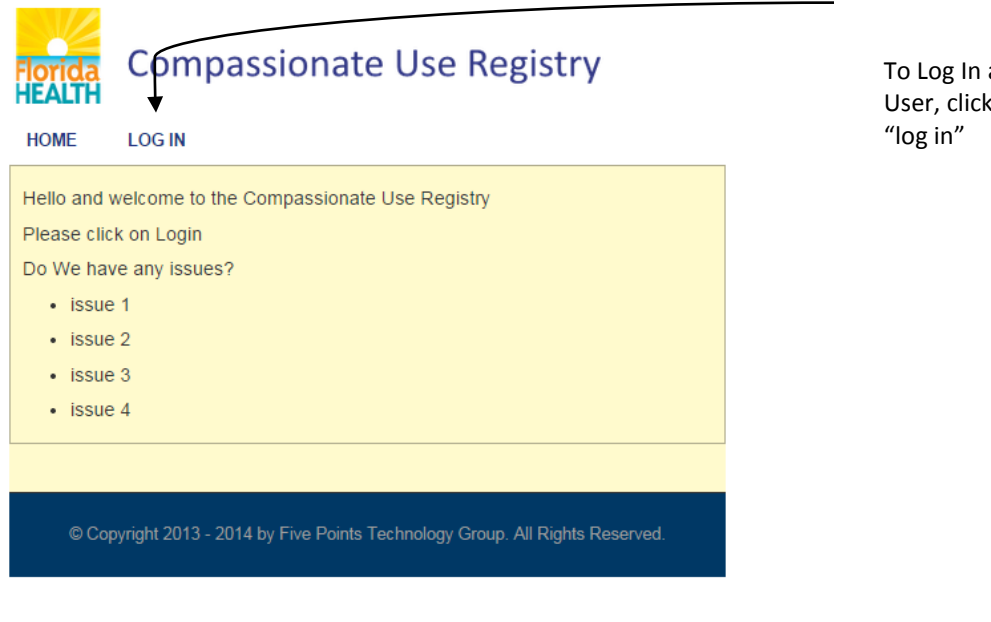

To Log In as a Law Enforcement User, click the menu item titled

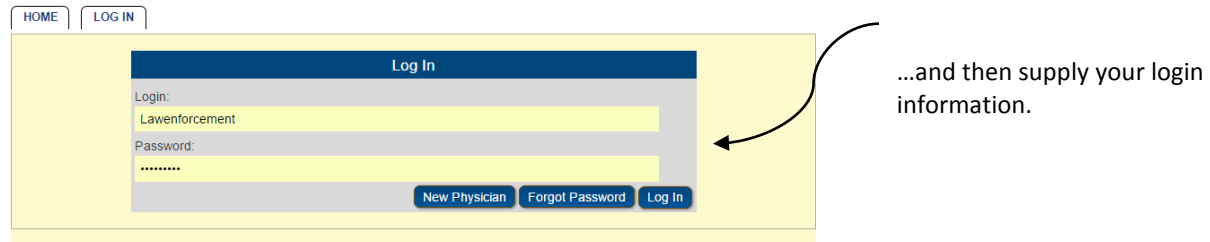

## Florida<br>HEALTHCompassionate Use Registry

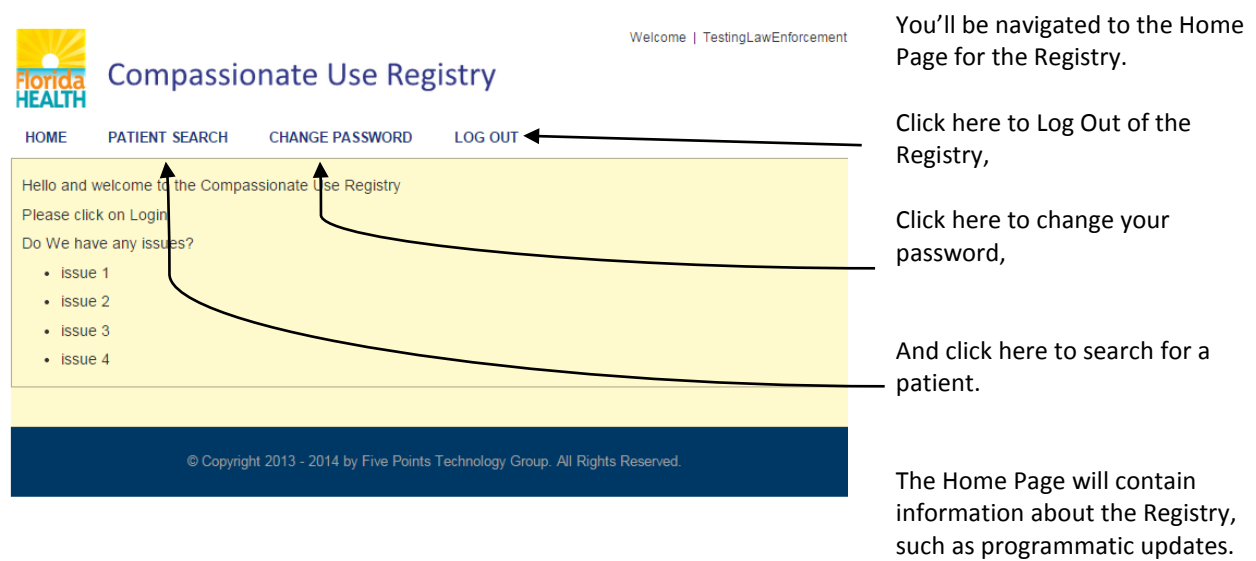

**HEALTH** Compassionate Use Registry

### <span id="page-3-0"></span>**Changing Your Password**

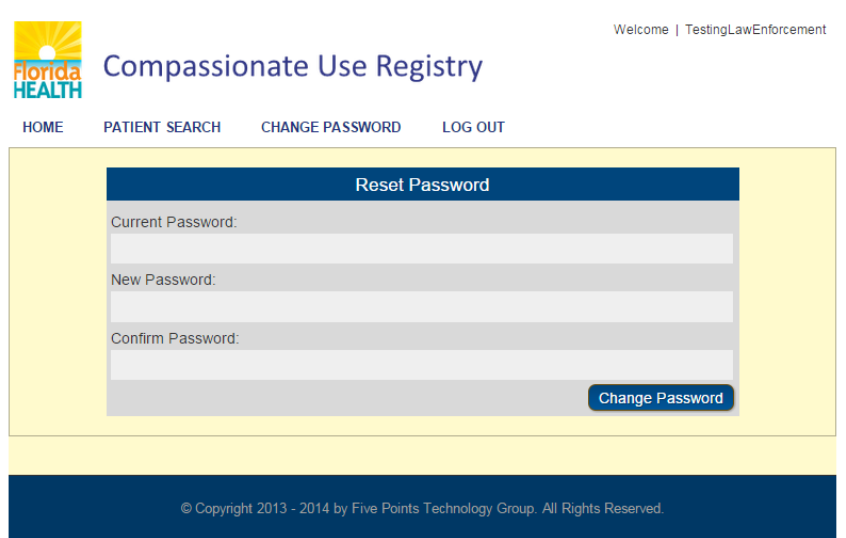

In order to change your password, you must supply your existing password.

Below this field, you must supply your new desired password, twice.

Because this system contains Protected Health Information, you must supply a 'strong' password that is no shorter than 8 characters, and contain a combination of lower and uppercase letters, one number, and at least one special character, such as an exclamation point.

### <span id="page-3-1"></span>**Searching For a Person**

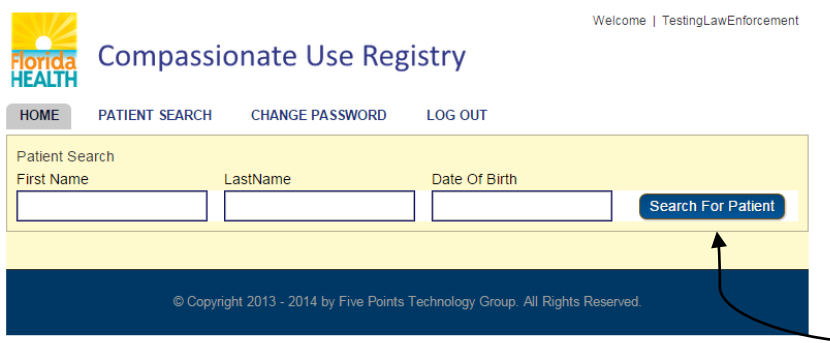

Clicking "Patient Search" will navigate you to the Search tool.

To perform a Search, you must supply the First and Last Names of the person you wish to search for, and also their Date of Birth.

Click Search For Patient when you have supplied this information.

Since the Registry deals in Protected Health Information, it does not allow 'wildcard' searches. You must supply all three items – there will be no searches for "Partial Matches".

**HEALTH** Compassionate Use Registry

### <span id="page-4-0"></span>**The Search Results**

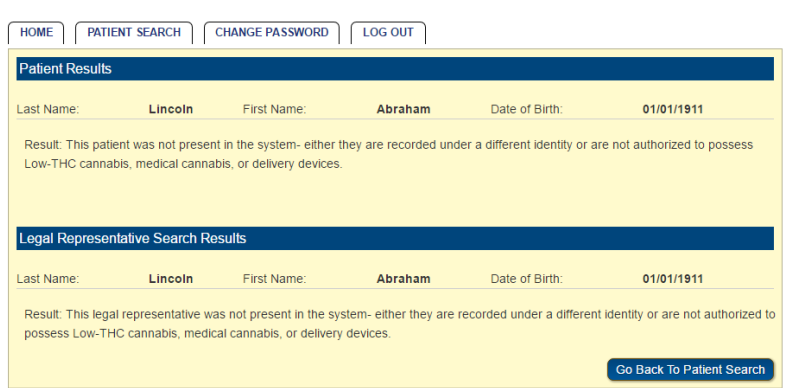

For Law Enforcement Users, the Patient Results page will show you whether or not the person you searched for is authorized to possess Low-THC Cannabis.

If the Registry does not contain a Patient or Legal Rep with the information you supplied, it will tell you that the name/dob you searched for is not in the Registry, and is not authorized to possess.

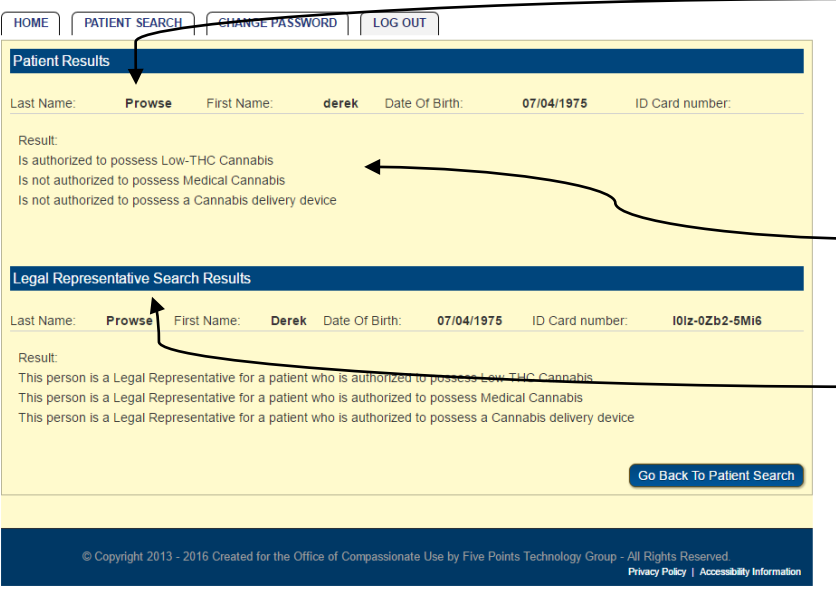

If the person was found, you'll be shown two blocks of information – the top part of the page is if we found a **Patient** matching the name/dob you supplied

Below this, you will either see that the Patient is or is not Authorized to Possess,

Below that, we also show you if this person is the Legal Representative for any Patient, and what they may or may not be authorized to possess.